# **[Kódování vstřikovačů \(injektorů\)](http://www.obdtester.com/cz/focom) <http://www.obdtester.com/cz/focom>**

Toto je interní dokument pro potřebu SECONS a zákazníků FoCOM. *Pracovní verze, která bude později zakomponována do dokumentace. Omluvte překlepy a chyby.*

Kódování vstřikovačů se používá na následujících vozidlech:

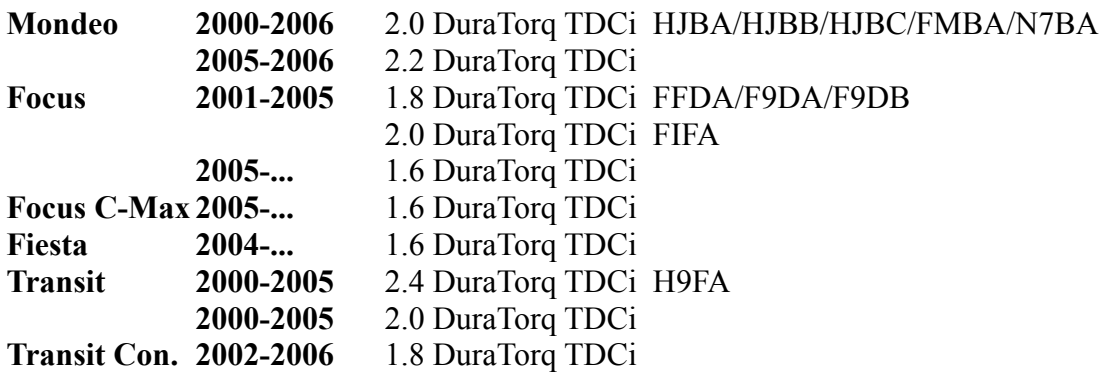

**Před programováním vstřikovačů musí být vozidlo odstaveno alespoň na 8 hodin.**

Chybové kódy vztahující se ke vstřikovačům jsou:

P2336 - Cylinder 1 Above Knock Threshold - Válec 1 nadměrně klepe

P2337 - Cylinder 2 Above Knock Threshold - Válec 2 nadměrně klepe

P2338 - Cylinder 3 Above Knock Threshold - Válec 3 nadměrně klepe

P2339 - Cylinder 4 Above Knock Threshold - Válec 4 nadměrně klepe

#### **Kalibrační data vstřikovačů jsou:**

- osmimístné hexadecimální číslo pro motory 1.6TDCi
- šestnáctimístné hexadecimální číslo pro motory 1.8TDCi, 2.0 TDCi, 2.2TDCi a 2.4 TDCi
- klasifikace (třída) vstřikovačů třídy 4, 5 a 6 pro jiné řídicí jednotky

# **Postup kódování / programování ECU**

Zvolte funkci *Kódování přizpůsobení vstřikovačů TDCi*, kterou naleznete v menu *Programování/Kódování jednotky*.

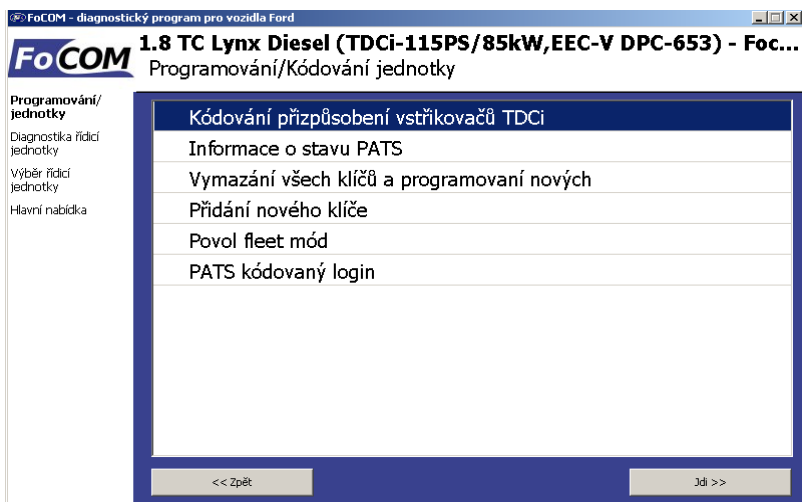

Pokud není funkce kódování vstřikovačů v nabídce, pošlete soubor s rychlým snapshotem (ten lze vytvořit v menu *Identifikace* stisknutím tlačítka *Uložit informace o jednotce*) spolu s objednacím číslem řídicí jednotky motoru (xxxx-12A650-xx) a VIN kódem na adresu [info@secons.com](mailto:support@secons.com) a funkce bude přidána.

### *Klasifikační číslo vstřikovačů*

Při výzvě k zadání klasifikačního čísla vstřikovačů zadejte jednu ze tří možných tříd (4,5 nebo 6). Tato hodnota se přiřadí ke všem vstřikovačům najednou.

## *Šestnáctimístné kalibrační čísla*

V případě zadání 16místného kalibračního čísla je nejdříve potřeba zadat **pořadové číslo** vstřiku (1, 2, 3 nebo 4), který chcete naprogramovat **nikoli kalibrační data**, ty se zadají až v následujícím kroku. Pořadová čísla vstřikovačů jsou:

#### **2.0 TDCi:**

- Horní levý je vstřikovač č. 1 pro válec 1
- Horní pravý je vstřikovač č. 2 pro válec 3
- Dolní levý je vstřikovač č. 3 pro válec 4
- Dolní pravý je vstřikovač č. 4 pro válec 2

#### **Ostatní motory:**

- Horní levý je vstřikovač č. 1 pro válec 1
- Horní pravý je vstřikovač č. 2 pro válec 2
- Dolní levý je vstřikovač č. 3 pro válec 3
- Dolní pravý je vstřikovač č. 4 pro válec 4

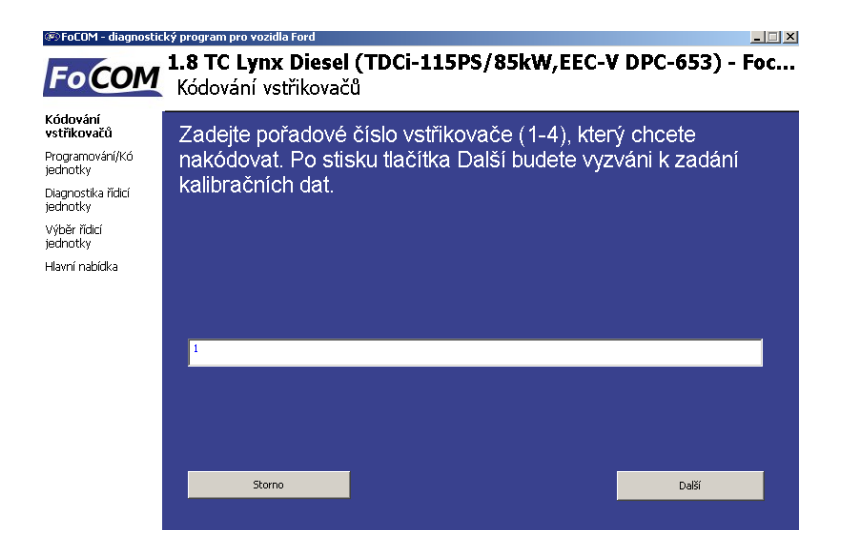

V dalším kroku je potřeba zadat kalibrační data pro příslušný vstřikovač.

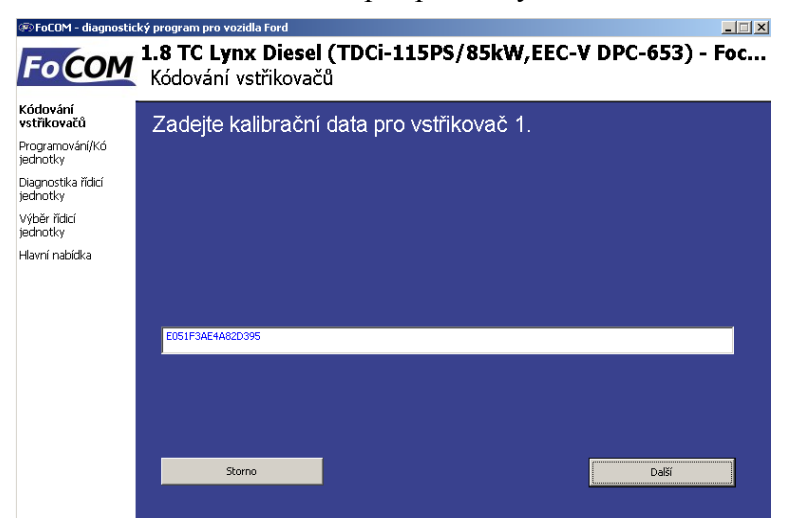

Kalibrační data naleznete na vstřikovači nebo štítku, který je vylepen v motorovém prostoru:

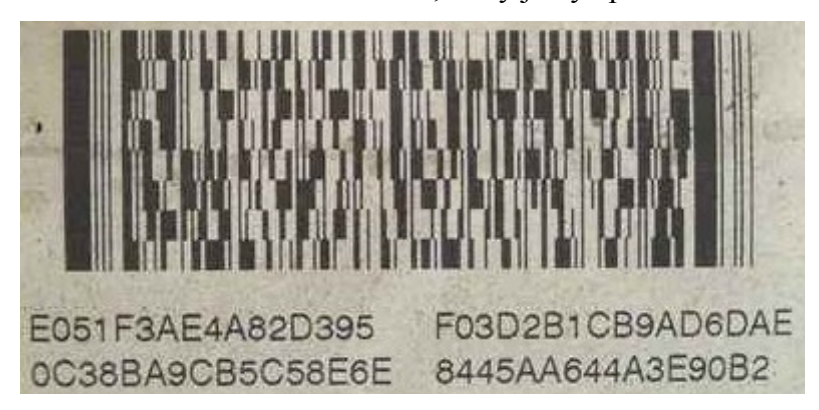

V dalším kroku potvrďte správnost zadání. V tento okamžik by měly být vstřikovače nakódované.

## *Osmimístné kalibrační číslo*

Postup je shodný s 16místným kalibračním číslem s tím rozdílem, že se data zadávají vždy ve dvojicích za sebou. FoCOM vyžaduje 18místné číslo, které se skládá ze dvou osmimístných kalibr.dat a dvou pomocných znaků(jeden na začátku a druhý na konci řetězce).

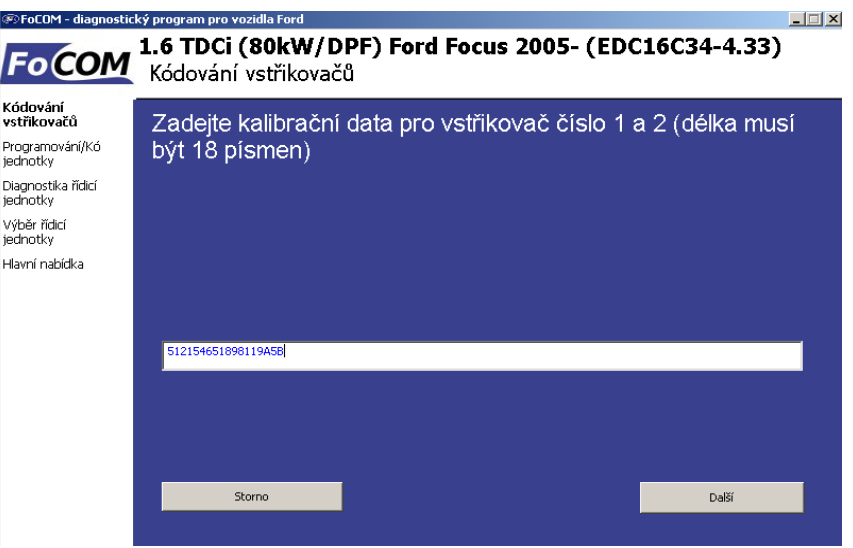

## **Načtení kalibračních údajů vstřikovačů TDCi**

Tato funkce umožňuje přečíst aktuální kalibrační data vstřikovačů v řídicí jednotce.

Funkci naleznete v nabídce *Programování a kódování jednotky* pod položkou *Načti kalibraci vstřikovačů TDCi*. Tato funkce je dostupná pouze pro některé modely a vzhledem k rozsáhlému problému nejsou výsledky této funkce garantovány.

Starší vozy tuto funkci vůbec nepodporují. Tuto funkci diagnostika IDS nenabízí.